# ةكبشلا يف مكحتلا تادحو ىلع ةمدخلا ةدوج طاقن نيوكت لاثمو ةيكلساللا ةيلحملا Lightweight عضولا يف لوصولا Ï

### المحتويات

[المقدمة](#page-0-0) [المتطلبات الأساسية](#page-0-1) [المتطلبات](#page-0-2) [المكونات المستخدمة](#page-0-3) [الاصطلاحات](#page-1-0) [معلومات أساسية](#page-1-1) [تحسينات تمييز حزمة جودة الخدمة من المستوى 3](#page-2-0) [Setup Network\) إعداد الشبكة\)](#page-7-0) [التكوين](#page-7-1) [تكوين الشبكة اللاسلكية لجودة الخدمة](#page-7-2) [تكوين الشبكة السلكية لجودة الخدمة](#page-13-0) [التحقق من الصحة واستكشاف الأخطاء وإصلاحها](#page-16-0) [أوامر استكشاف الأخطاء وإصلاحها](#page-19-0) [معلومات ذات صلة](#page-21-0)

### <span id="page-0-0"></span>المقدمة

يقدم هذا المستند مثالا للتكوين يوضح كيفية تكوين جودة الخدمة (QoS (في شبكة Cisco اللاسلكية الموحدة باستخدام وحدات التحكم في الشبكة المحلية اللاسلكية (WLCs (من Cisco ونقاط الوصول في الوضع Lightweight .((LAPs

### <span id="page-0-1"></span>المتطلبات الأساسية

#### <span id="page-0-2"></span>المتطلبات

تأكد من استيفاء المتطلبات التالية قبل أن تحاول إجراء هذا التكوين:

- المعرفة الأساسية بتكوين نقاط LAP ووحدات WLC من Cisco
- معرفة كيفية تكوين التوجيه الأساسي وجودة الخدمة (QoS (في شبكة سلكية

#### <span id="page-0-3"></span>المكونات المستخدمة

تستند المعلومات الواردة في هذا المستند إلى إصدارات البرامج والمكونات المادية التالية:

- WLC 2006 Cisco الذي يشغل البرنامج الثابت، الإصدار 4.0
	- نقاط الوصول في الوضع Cisco 1000 Series LAPs
- مهايئ العميل اللاسلكي g/b/a802.11 Cisco الذي يشغل البرنامج الثابت، الإصدار 2.6
	- 3725 cisco مسحاج تخديد أن يركض cisco ios ® برمجية إطلاق 12.3(4)1T
		- الموجه 12.0(Cisco الذي يشغل برنامج Cisco IOS، الإصدار 12.2(26)
- WC3b(5)12.0 الإصدار ،Cisco IOS Software ببرنامج تعمل التي Cisco 3500 XL Series محولا●

تم إنشاء المعلومات الواردة في هذا المستند من الأجهزة الموجودة في بيئة معملية خاصة. بدأت جميع الأجهزة المُستخدمة في هذا المستند بتكوين ممسوح (افتراضي). إذا كانت شبكتك مباشرة، فتأكد من فهمك للتأثير المحتمل لأي أمر.

#### <span id="page-1-0"></span>الاصطلاحات

راجع [اصطلاحات تلميحات Cisco التقنية للحصول على مزيد من المعلومات حول اصطلاحات المستندات.](//www.cisco.com/en/US/tech/tk801/tk36/technologies_tech_note09186a0080121ac5.shtml)

### <span id="page-1-1"></span>معلومات أساسية

تشير QoS إلى قدرة الشبكة على توفير خدمة أفضل أو خاصة لمجموعة من المستخدمين أو التطبيقات على حساب مستخدمين أو تطبيقات أخرى.

باستخدام جودة الخدمة، يمكن إدارة النطاق الترددي بكفاءة أكبر عبر الشبكات المحلية (LANs(، والتي تتضمن شبكات WLAN وشبكات WAN. هذه هي الطريقة التي توفر بها جودة الخدمة خدمة شبكة محسنة وموثوقة:

- يدعم نطاقا تردديا مخصصا للمستخدمين والتطبيقات الحيوية
- التحكم في الرجفان وزمن الوصول (مطلوب بواسطة حركة المرور في الوقت الفعلي)
	- إدارة إزدحام الشبكة والحد منه
	- يشكل حركة مرور الشبكة لتنعيم تدفق حركة المرور
		- يضبط أولويات حركة مرور الشبكة

في الماضي، كانت شبكات WLAN تستخدم بشكل رئيسي لنقل حركة مرور بيانات ذات نطاق ترددي منخفض. حاليا، مع توسع الشبكات المحلية اللاسلكية (WLANs (إلى بيئات رأسية (مثل البيع بالتجزئة، والتمويل، والتعليم) ومؤسسات الأعمال، يتم إستخدام الشبكات المحلية اللاسلكية (WLAN (لنقل تطبيقات البيانات ذات النطاق الترددي العالي بالاقتران مع تطبيقات الوسائط المتعددة الحساسة للوقت. لقد أدى هذا الشرط إلى ضرورة توفر جودة الخدمة اللاسلكية.

وقد أكمل الفريق العامل المعني بالمعيار e802.11 IEEE داخل لجنة معايير المعيار 802.11 IEEE التعريف القياسي. ومع ذلك، فإن اعتماد معيار e802.11 لا يزال في مراحله الأولى، وكما هو الحال بالنسبة للعديد من المعايير، هناك العديد من المكونات الاختيارية. مثلما حدث مع تأمين 802.11 في i،802.11 تقوم مجموعات صناعية مثل Fi-Wi Alliance وقادة الصناعة مثل Cisco بتحديد المتطلبات الأساسية في جودة خدمة WLAN من خلال برامج Fi-Wi MultiMedia (WMM) والإمتدادات المتوافقة مع سيسكو (CCX). ويضمن ذلك تقديم الميزات الرئيسية والتعاون من خلال برامج التصديق الخاصة بها.

تدعم منتجات Cisco اللاسلكية الموحدة WMM، وهو نظام جودة الخدمة (QoS (القائم على مسودة IEEE e802.11 التي تم نشرها بواسطة تحالف Fi-Wi.

ويدعم جهاز التحكم أربعة مستويات لجودة الخدمة:

- الدعم البلاتيني/الصوت يضمن الحصول على جودة خدمة فائقة لنقل الصوت عبر الشبكة اللاسلكية.
	- الذهب/الفيديو يدعم تطبيقات الفيديو عالية الجودة.
	- فضي/أفضل جهد يدعم النطاق الترددي العادي للعملاء. هذا هو الإعداد الافتراضي.
		- البرونز/الخلفية توفر أقل نطاق ترددي لخدمات الضيوف.

يجب تعيين عملاء نقل الصوت عبر بروتوكول الإنترنت (VoIP (على البلاتيني أو الذهبي أو الفضي، كما يمكن تعيين عملاء النطاق الترددي المنخفض على البرونزي.

يمكنك تكوين النطاق الترددي لكل مستوى جودة الخدمة باستخدام ملفات تعريف جودة الخدمة ثم تطبيق ملفات التعريف على شبكات WLAN. يتم دفع إعدادات ملف التعريف إلى العملاء المقترنين بشبكة WLAN تلك. بالإضافة إلى ذلك، يمكنك إنشاء أدوار جودة الخدمة لتحديد مستويات عرض نطاق ترددي مختلفة للمستخدمين العاديين والضيوف.

أحلت لمعلومة على كيف أن يشكل QoS أسلوب يستعمل ال gui، [يستعمل ال gui أن يشكل QoS أسلوب.](//www.cisco.com/en/US/docs/wireless/controller/5.0/configuration/guide/c5ccfg.html#wp1254534)

أحلت لمعلومة على كيف أن يشكل توصيفات جودة الخدمة باستخدام CLI، [إستخدام CLI لتشكيل توصيفات جودة](//www.cisco.com/en/US/docs/wireless/controller/5.0/configuration/guide/c5ccfg.html#wp1254576) [الخدمة.](//www.cisco.com/en/US/docs/wireless/controller/5.0/configuration/guide/c5ccfg.html#wp1254576)

راجع قسم *جودة الخدمة اللاسلكية الموحدة من Cisco* في <u>[دليل تصميم إمكانية التنقل للمؤسسات](//www.cisco.com/en/US/docs/solutions/Enterprise/Mobility/emob41dg/ch5_QoS.html)</u> للحصول على مزيد من المعلومات حول كيفية عمل جودة الخدمة في شبكة Cisco اللاسلكية الموحدة.

يقدم هذا المستند مثالا للتكوين يوضح كيفية تكوين جودة الخدمة على وحدات التحكم والاتصال بشبكة سلكية تم تكوينها باستخدام جودة الخدمة.

#### <span id="page-2-0"></span>تحسينات تمييز حزمة جودة الخدمة من المستوى 3

تدعم الشبكة اللاسلكية الموحدة من Cisco تمييز نقطة رمز الخدمات المميزة (DSCP (للطبقة 3 من IP للحزم المرسلة بواسطة قوائم التحكم في الشبكة المحلية اللاسلكية (WLCs (ونقاط الوصول في الوضع Lightweight LAPs((. تحسن هذه الميزة كيفية إستخدام نقاط الوصول (APs (معلومات الطبقة 3 هذه لضمان أن الحزم تتلقى ترتيب الأولوية الصحيح عبر الهواء من نقطة الوصول إلى العميل اللاسلكي.

في بنية شبكة WLAN مركزية، يتم إنشاء قنوات لبيانات الشبكة المحلية اللاسلكية (WLAN (بين نقطة الوصول (AP( ووحدة التحكم في الشبكة المحلية اللاسلكية (WLC (عبر بروتوكول نقطة الوصول في الوضع Lightweight LWAPP((. للحفاظ على التصنيف الأصلي لجودة الخدمة عبر هذا النفق، يجب تعيين إعدادات جودة الخدمة الخاصة بحزمة البيانات المغلفة بشكل مناسب على حقلي الطبقة 2 (p802.1 (والطبقة 3 (DSCP IP (من حزمة النفق الخارجي.

لا يمكن أن تكون حزم علامة DSCP بين وحدة التحكم و LAP إذا لم يكن هناك قيمة DSCP أو P802.1 في الحزمة الأصلية نفسها.

لا يقوم جهاز التحكم بتطبيق جودة الخدمة الخاصة به. يمنح دعم جودة الخدمة على عنصر التحكم في الشبكة المحلية اللاسلكية (WLC (عنصر التحكم في الشبكة المحلية اللاسلكية (WLC (القدرة على تطبيق نفس الأولوية التي تم تعيينها على السلك (أو التطبيق).

لذلك، فإن الإجراء الوحيد الذي سيقوم به WLC أو AP هو نسخ قيمة الحزمة الأصلية إلى الرأس الخارجي لحزمة LWAPP. الغرض الأساسي من خيارات جودة الخدمة الذهبية والفضية والبرونزية على عنصر التحكم في الشبكة المحلية اللاسلكية (WLC (هو إجراء ترجمات جودة الخدمة المناسبة بين قيم QOs التي تبلغ UP p/802.1e802.11 وقيم DSCP IP، والتي تعتمد على التطبيق أو المعيار المستخدم. ومرة أخرى، تضمن جودة الخدمة على عنصر التحكم في الشبكة المحلية اللاسلكية (WLC (أن الحزم تتلقى المعالجة المناسبة لجودة الخدمة من نهاية إلى نهاية. لا يقوم جهاز التحكم بأداء سلوك جودة الخدمة الخاص به. يوجد دعم لوحدة التحكم لمتابعة الأمر إذا كانت جودة الخدمة موجودة بالفعل ويلزم تطبيق الأولوية على الحزم اللاسلكية.لا يمكن أن تكون جودة الخدمة موجودة فقط على وحدة التحكم.

لا تدعم وحدة التحكم قيم علامات فئة الخدمة (CoS) استنادا إلى تكوين شبكة WLAN في وضع LWAPP للطبقة 2. يوصى باستخدام طبقة 3 LWAPP من أجل تنفيذ جودة خدمة CoS.

هذا مثال على كيفية عمل QoS مع WLCs. قد يقوم التطبيق، على سبيل المثال CallManager، بتعيين قيمة جودة خدمة من High. لذلك، سيتم تضمين حزمة البيانات النظامية من التطبيق بواسطة رأس IP تم تعيين قيمة DCSP إلى

High. تصل الحزمة الآن إلى وحدة التحكم. وبعد ذلك، تمر الحزمة عبر إختبار SSID. ومع ذلك، إذا كان لديك إختبار SSID على وحدة التحكم التي تم تكوينها لملف تعريف Bronze QoS، فإن رأس IP للحزمة التي تتضمن وحدة التحكم في نموذج حزمة LWAPP إلى AP سيكون له القيمة Bronze) على الرغم من أن رأس IP حول الحزمة الأصلية من التطبيق سيكون له أولوية عالية). يفترض هذا المستند أن DCSP الذي تم تعيينه بواسطة التطبيق وتوصيف جودة الخدمة الخاص ب SSID الموجود على وحدة التحكم متماثلان. وهذه ليست الحال دائما.

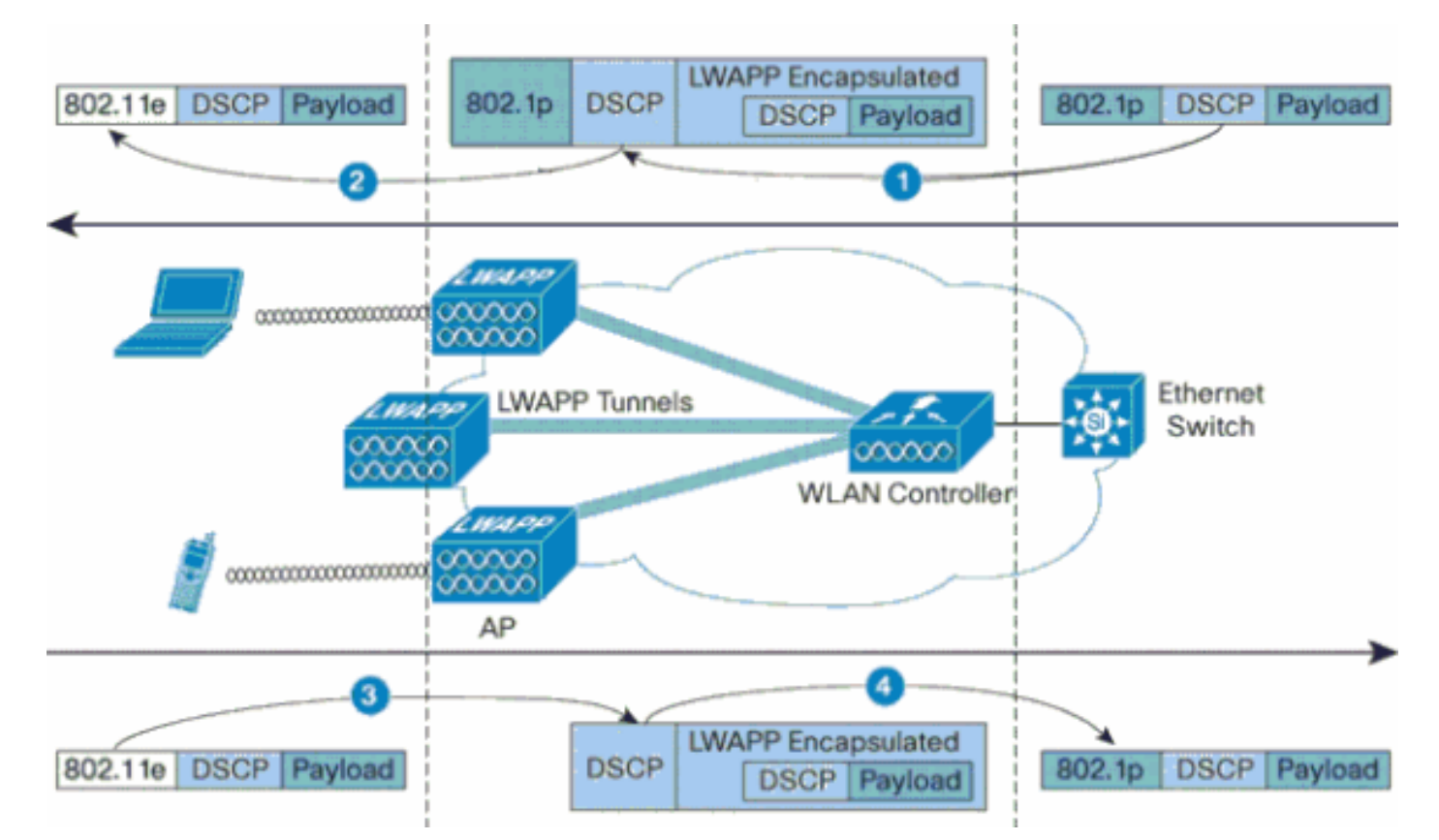

على سبيل المثال، عند إرسال حركة مرور e802.11 بواسطة عميل شبكة WLAN، فإنها تحتوي على تصنيف أولوية المستخدم (UP (في إطاره. تحتاج نقطة الوصول إلى تعيين تصنيف e802.11 هذا في قيمة DSCP لحزمة LWAPP التي تحمل الإطار. وهذا يضمن إعطاء الحزمة الأولوية المناسبة في طريقها إلى عنصر التحكم في الشبكة المحلية اللاسلكية (WLC(. يجب أن تحدث عملية مماثلة على عنصر التحكم في الشبكة المحلية اللاسلكية (WLC (لحزم LWAPP التي تنتقل إلى نقطة الوصول. كما يلزم وجود آلية لتصنيف حركة مرور البيانات على كل من نقطة الوصول (AP (ووحدة التحكم في الشبكة المحلية اللاسلكية (WLC (للعملاء الذين لا ينتمون إلى معيار e،802.11 حتى يمكن أيضا إعطاء حزم LWAPP الخاصة بهم الأولوية المناسبة. يوضح هذا الجدول كيفية معالجة الحزم في كل جهاز:

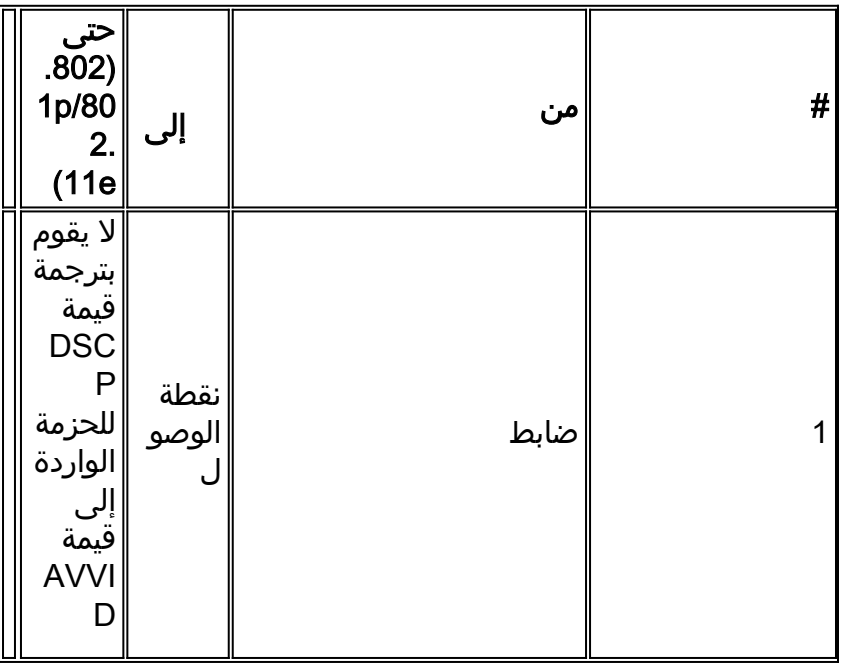

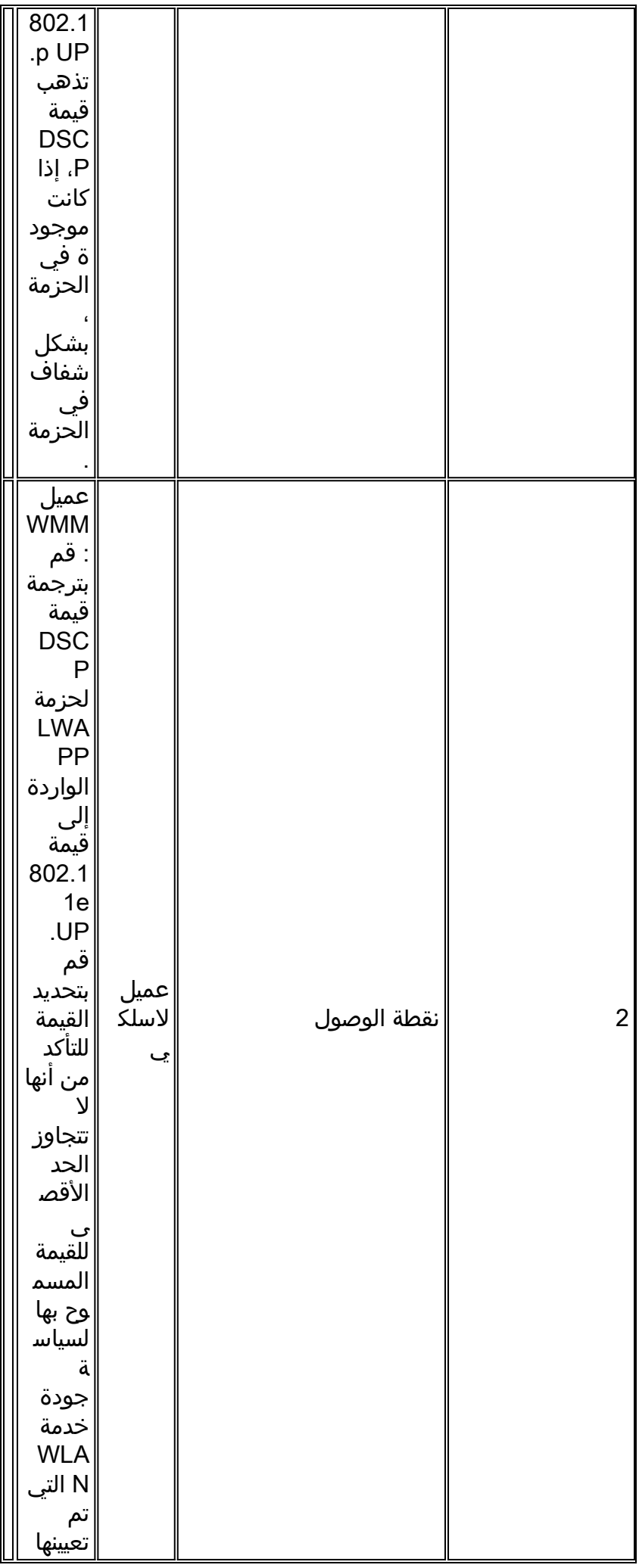

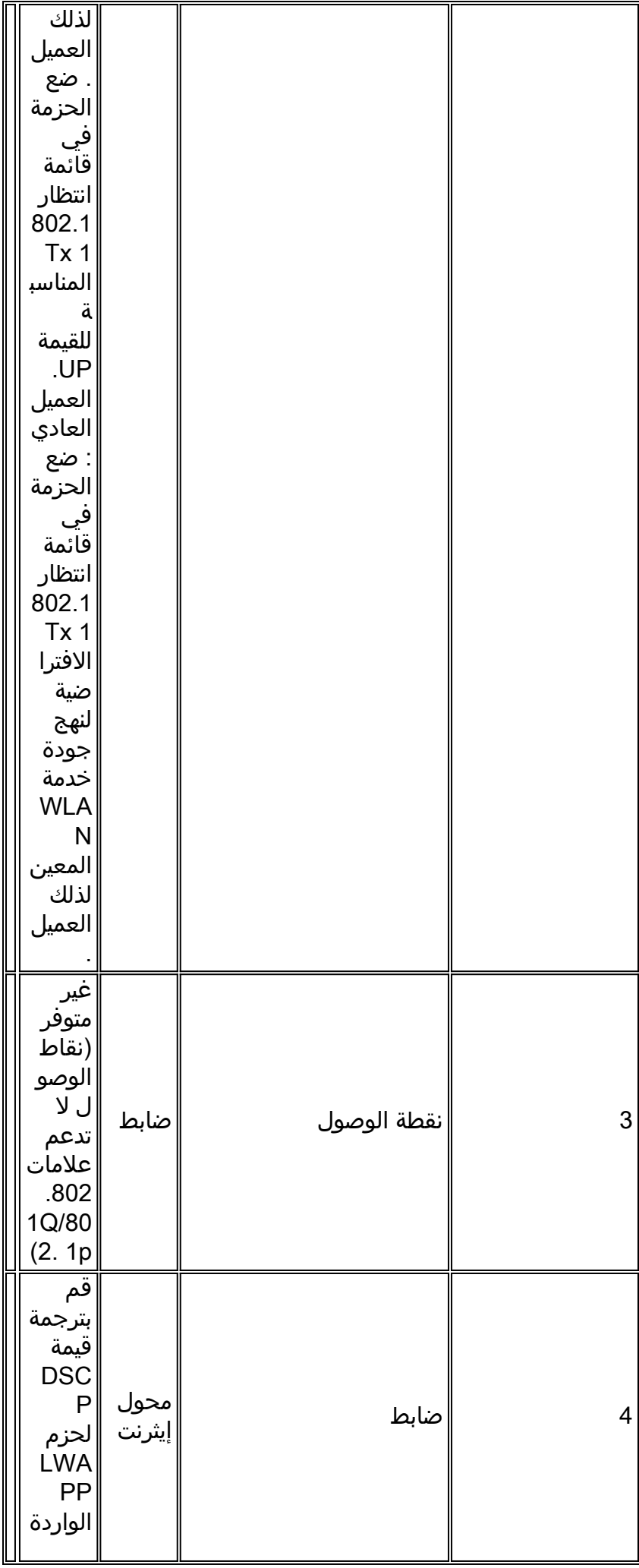

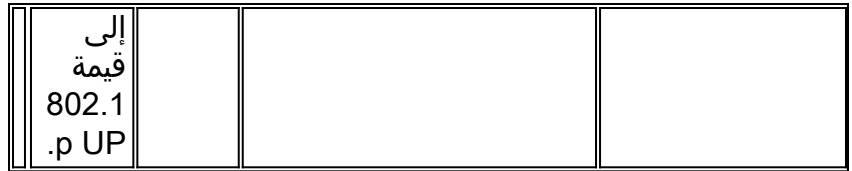

يوفر هذا الجدول التالي الترجمات التي تحدث بين قيم UP p/802.1e802.11 وقيم DSCP IP. نظرا لأن بنية Cisco للصوت والفيديو والبيانات المتكاملة (AVVID (تحدد الترجمة من 802.1 إلى DSCP IP، كما تحدد IEEE الترجمة من DSCP IP إلى up e،802.11 فيجب إستخدام مجموعتين مختلفتين من الترجمات.

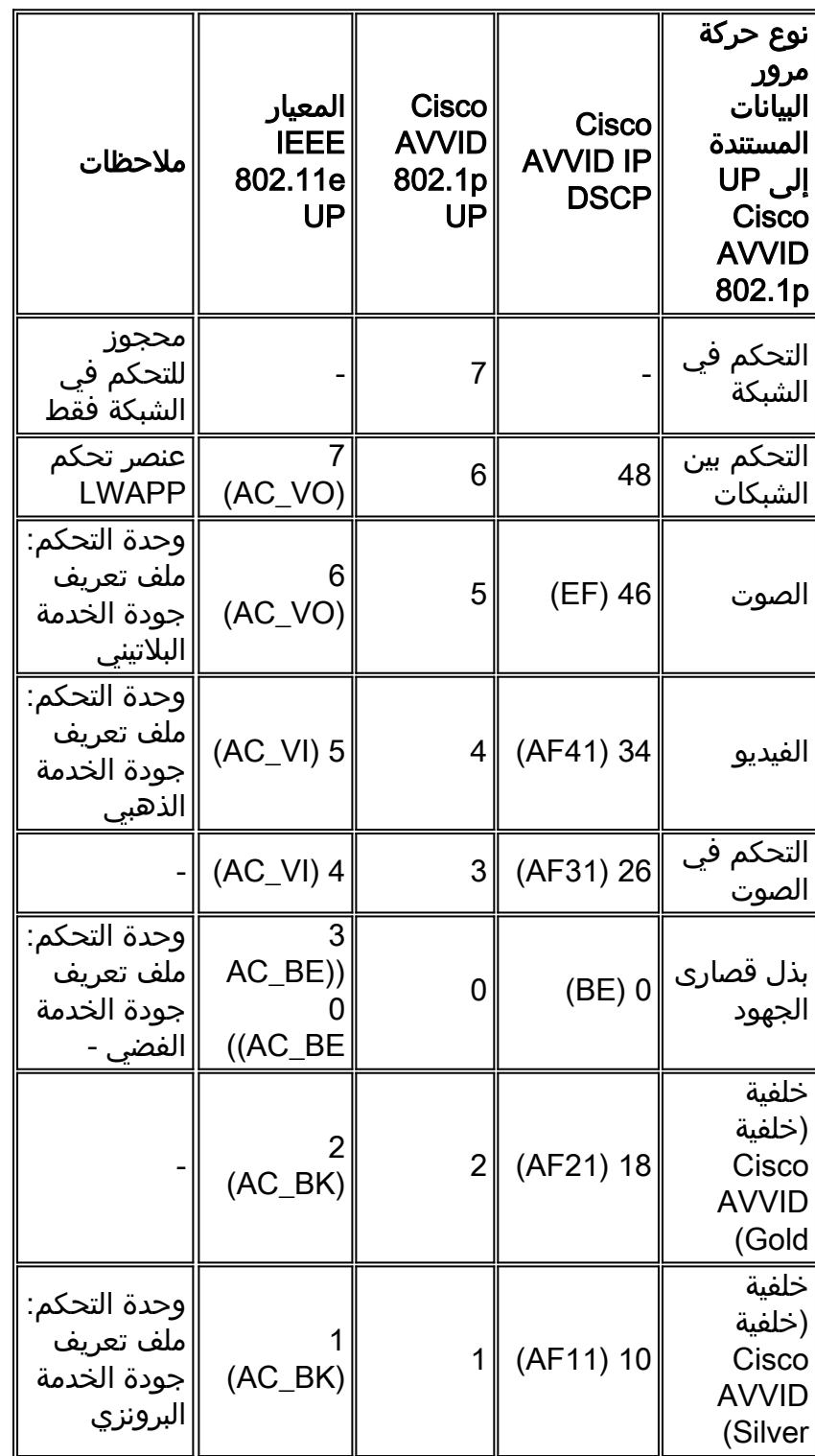

ملاحظة: يتم حساب قيمة UP e802.11 IEEE لقيم DSCP غير المذكورة في الجدول من خلال مراعاة 3 وحدات بت MSB من DSCP. على سبيل المثال، ستكون قيمة UP e802.11 IEEE ل 10000) 32 DSCP بالقيم الثنائية) هي القيمة المحولة العشرية ل 100) MSB(، وهي .4 قيمة .802 UP e11 الخاصة ب 32 DSCP هي .4

### <span id="page-7-0"></span>Setup Network) إعداد الشبكة)

يستخدم هذا المستند إعداد الشبكة التالي:

- تتالف الشبكة السلكية من الموجهين، Router1 و Router2، اللذين يشغلان OSPF بينهما. تتالف الأجهزة المضيفة السلكية من خادم 1F (FTP (وعميل صوت (1V (وعميل فيديو (1Vi(. تتصل الأجهزة المضيفة السلكية بالشبكة من خلال محول من الطبقة 2 يتم توصيله بالإيثرنت السريع للموجه 1R.
- ∙ تتصل الشبكة اللاسلكية بالشبكة من خلال الموجه 2 كما هو موضح في <u>الرسم التخطيطي</u>. تتالف الأجهزة المضيفة اللاسلكية من عميل FTP) مع تمكين غير WMM (وعميل صوت 1V) هواتف 7920) وعميل فيديو 1VI (مع تمكين WMM(.
	- يجب منح حزم الصوت أعلى أولوية تليها حزم الفيديو. يجب منح حزم FTP أقل أولوية.
- على الشبكة السلكية، يتم إستخدام اكتشاف مبكر عشوائي مقدر (WRED (لتنفيذ جودة الخدمة. يتم تصنيف أنواع حركة المرور المختلفة وترتيبها حسب الأولوية استنادا إلى قيم DSCP. يتم تنفيذ WRED على الحزم ذات الأولوية.
- على الشبكة اللاسلكية، يجب إنشاء ثلاث شبكات WLAN لكل نوع من أنواع حركة المرور، ولتمكين توصيفات جودة الخدمة المناسبة1. WLAN —عملاء FTP: ملف تعريف جودة الخدمة البرونزي2 WLAN —عملاء الفيديو: ملف تعريف جودة الخدمة الذهبية-WLAN 3**عملاء الصوت:** ملف تعريف جودة الخدمة البلاتينية

يلزم تكوين الأجهزة الخاصة باتصال IP الأساسي وتمكين جودة الخدمة على الشبكة السلكية والشبكة اللاسلكية.

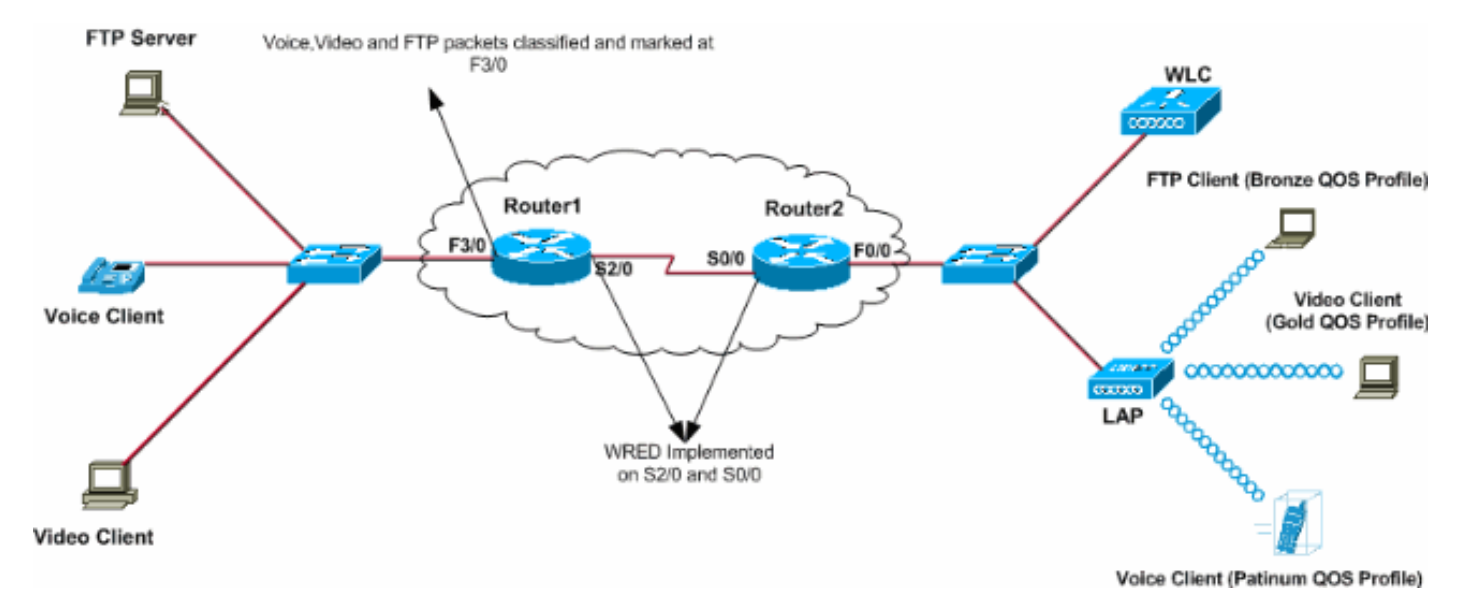

# <span id="page-7-1"></span>التكوين

في هذا القسم، تُقدّم لك معلومات تكوين الميزات الموضحة في هذا المستند.

ملاحظة: أستخدم [أداة بحث الأوامر](//tools.cisco.com/Support/CLILookup/cltSearchAction.do) (للعملاء [المسجلين](//tools.cisco.com/RPF/register/register.do) فقط) للعثور على مزيد من المعلومات حول الأوامر المستخدمة في هذا المستند.

لتكوين الأجهزة لهذا الإعداد، يلزم تنفيذ ما يلي:

- [تكوين الشبكة اللاسلكية لجودة الخدمة](#page-7-2)
- [تكوين الشبكة السلكية لجودة الخدمة](#page-13-0)

#### <span id="page-7-2"></span>تكوين الشبكة اللاسلكية لجودة الخدمة

قبل تكوين جودة الخدمة على WLCs، يجب تكوين عنصر التحكم في الشبكة المحلية اللاسلكية (WLC (للعملية

الأساسية وتسجيل نقاط الوصول في الوضع Lightweight إلى عنصر التحكم في الشبكة المحلية اللاسلكية (WLC(. يفترض هذا المستند أن عنصر التحكم في الشبكة المحلية اللاسلكية (WLC (تم تكوينه للعملية الأساسية وأن نقاط الوصول في الوضع Lightweight تم تسجيلها إلى عنصر التحكم في الشبكة المحلية اللاسلكية (WLC(. إذا كنت مستخدما جديدا يحاول إعداد عنصر التحكم في الشبكة المحلية اللاسلكية (WLC (للعملية الأساسية باستخدام نقاط الوصول في الوضع Lightweight (LAP)، فارجع إلى <u>تسجيل نقطة الوصول في الوضع Lightweight (LAP) إلى</u> [وحدة تحكم شبكة محلية لاسلكية \(WLC\(.](//www.cisco.com/en/US/tech/tk722/tk809/technologies_tech_note09186a00806c9e51.shtml)

بمجرد تسجيل نقاط الوصول في الوضع Lightweight إلى عنصر التحكم في الشبكة المحلية اللاسلكية (WLC(، أكمل المهام التالية لتكوين نقاط الوصول في الوضع LAPs (Lightweight (ووحدة التحكم في الشبكة المحلية اللاسلكية (WLC (لهذا الإعداد:

- .1 تكوين شبكات WLAN لفئات حركة المرور المختلفة
- .2 تمكين ملفات تعريف جودة الخدمة لشبكات WLAN

أتمت هذا to order in steps خلقت WLAN على ال WLC ل الصوت زبون:

- 1. طقطقت WLANs من الجهاز تحكم gui in order to خلقت WLANs.
- 2. طقطقت **جديد** in order to شكلت WLAN جديد.في هذا المثال، تسمى الشبكة المحلية اللاسلكية (WLAN) عملاء الصوت ومعرف الشبكة المحلية اللاسلكية (WLAN) هو 1.
	- طقطقة .3 يطبق.

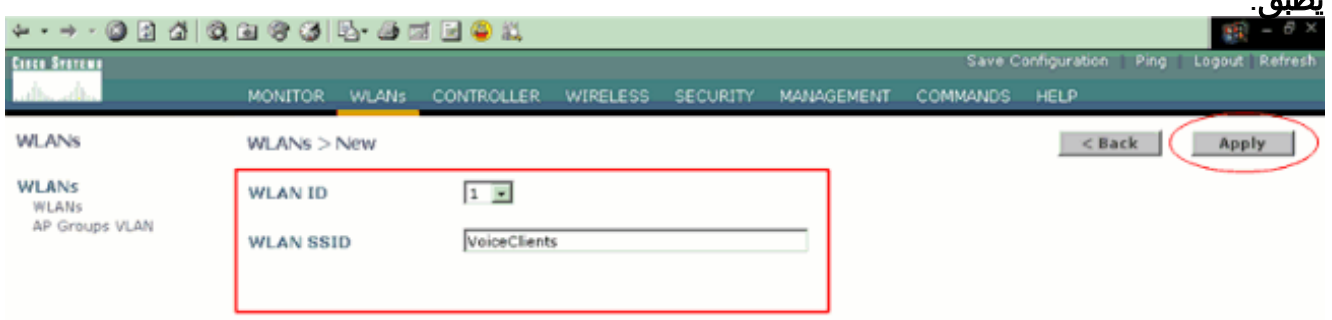

4. في نافذة WLAN > Edit (**تحرير**)، قم بتعريف المعلمات الخاصة ب WLAN VoiceClient.للشبكة المحلية اللاسلكية (WLAN(، أختر الواجهة المناسبة من حقل اسم الواجهة.يقوم هذا المثال بتعيين صوت الواجهة إلى عملاء صوت الشبكة المحلية اللاسلكية (WLAN).من القائمة المنسدلة جودة الخدمة (QoS)، أختر ملف تعريف جودة الخدمة المناسب للشبكة المحلية اللاسلكية (WLAN).في هذا المثال، يتم تحديد ملف تعريف جودة الخدمة البلاتيني. وهذا يعطي الأولوية القصوى للشبكة المحلية اللاسلكية (WLAN (الصوتية.بالنسبة لمعلمة دعم الهاتف

،7920 أختر نوع التحكم في الدخول إلى المكالمات (CAC(.يستعمل هذا مثال CAC AP حد.حدد المعلمات الأخرى التي تعتمد على متطلبات التصميم.يتم إستخدام القيم الافتراضية في هذا المثال.طقطقة

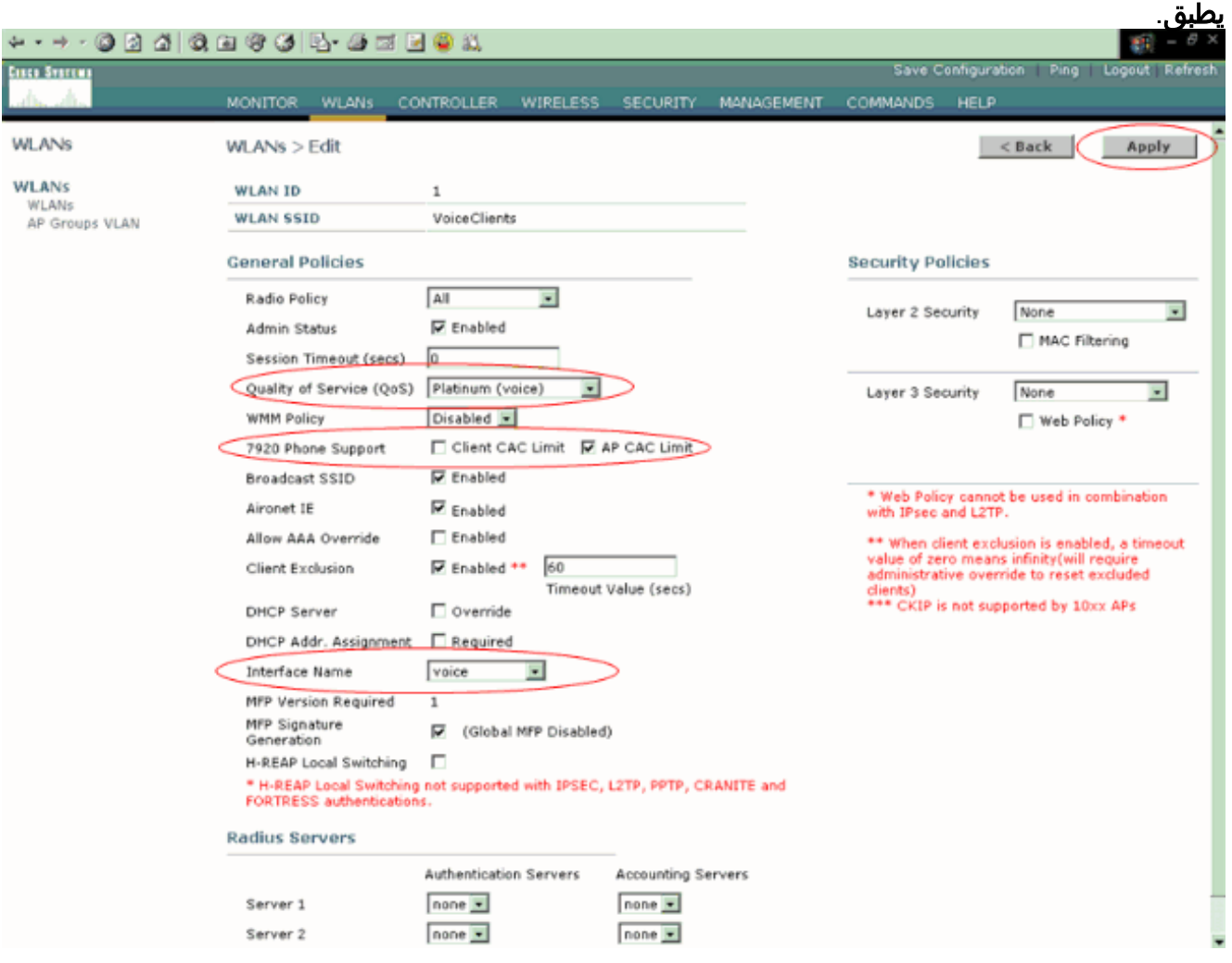

ملاحظة: لا تقم بتمكين وضع WMM إذا كانت هواتف 7920 Cisco مستخدمة على شبكتك. لا يمكنك تمكين كل من وضع WMM ووضع CAC المتحكم به من قبل العميل على شبكة WLAN نفسها. عندما يتم تمكين CAC المتحكم به من قبل AP، ترسل نقطة الوصول عنصر معلومات IE (CAC (خاص من Cisco ولا ترسل ملف .IE القياسي QBSS

يتضمن نشر الصوت عبر البنية الأساسية للشبكة المحلية اللاسلكية (WLAN (أكثر من مجرد توفير جودة الخدمة على الشبكة المحلية اللاسلكية (WLAN(. تحتاج الشبكة المحلية اللاسلكية (WLAN (الصوتية إلى مراعاة متطلبات تغطية إستطلاع الموقع وسلوك المستخدم ومتطلبات التجوال والتحكم في الدخول. ويتم تغطية هذا الأمر في [أدلة تصميم](//www.cisco.com/en/US/products/hw/phones/ps379/products_implementation_design_guides_list.html) [سلسلة 7900 من هواتف بروتوكول الإنترنت \(IP \(الموحدة من Cisco.](//www.cisco.com/en/US/products/hw/phones/ps379/products_implementation_design_guides_list.html)

وبالمثل، قم بإنشاء شبكات WLAN لعملاء الفيديو وعملاء FTP. يتم تعيين عملاء الفيديو على فيديو الواجهة الديناميكية ويتم تعيين عملاء FTP على FTP للواجهة الديناميكية. هذه هي لقطات الشاشة:

ملاحظة: لا يشرح هذا المستند كيفية إنشاء شبكات VLAN على شبكات WLC. راجع [شبكات VLAN على مثال تكوين](//www.cisco.com/en/US/tech/tk722/tk809/technologies_configuration_example09186a00805e7a24.shtml) و<u>حدات تحكم الشبكة المحلية (LAN) اللاسلكية</u> للحصول على معلومات حول كيفية تكوين الواجهات الديناميكية على وحدات التحكم في الشبكة المحلية اللاسلكية (WLCs(.

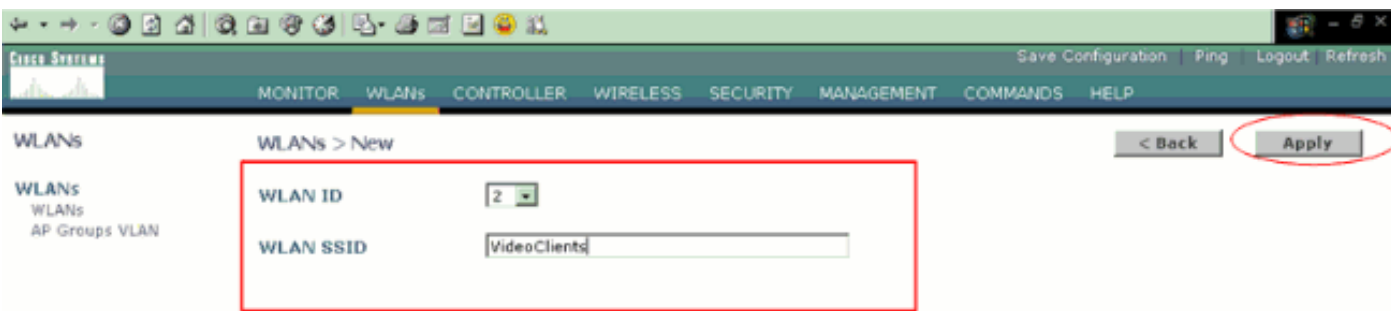

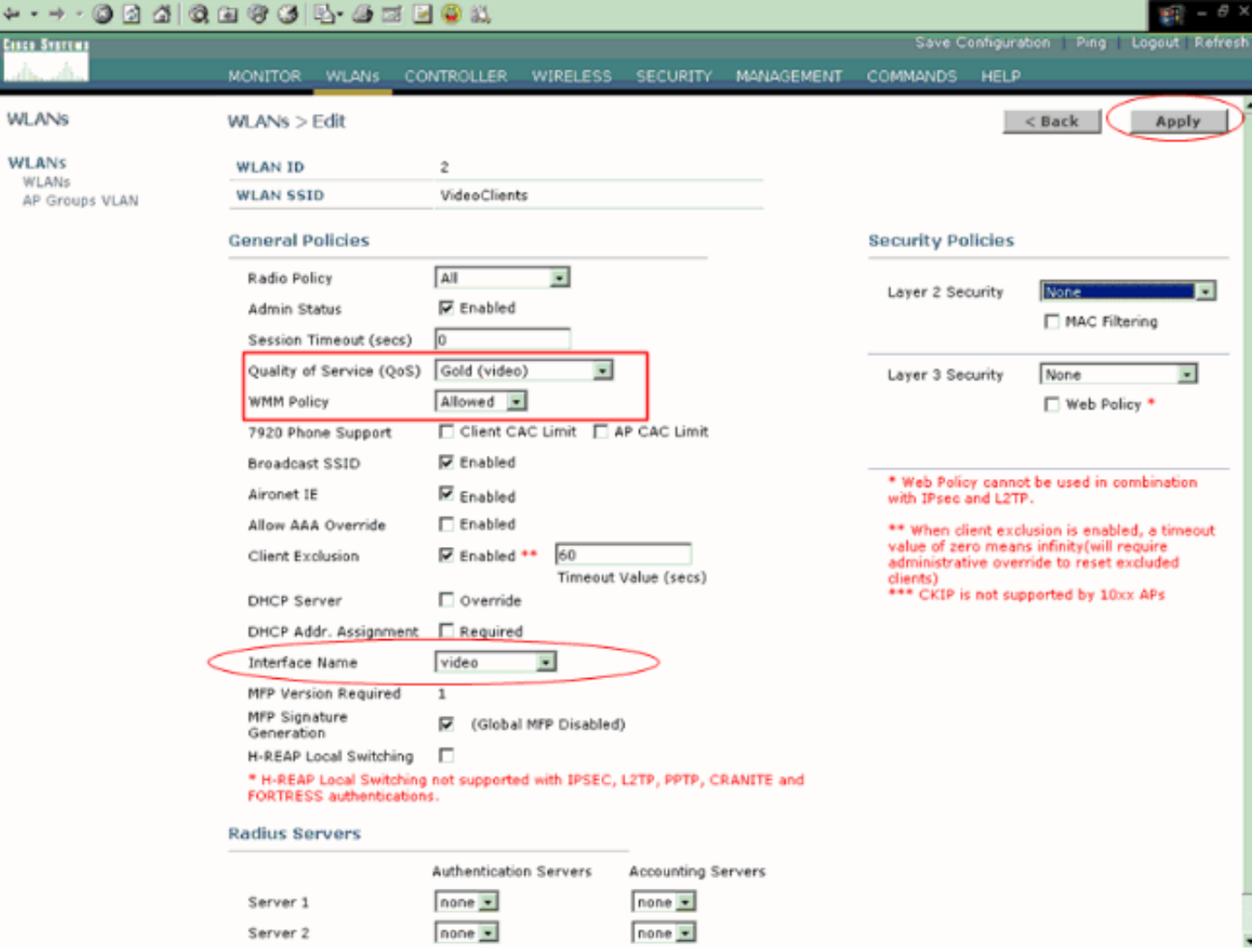

ملاحظة: دعم عميل WLAN ل WMM لا يعني أن حركة مرور العميل تستفيد تلقائيا من WMM. تقوم التطبيقات التي تبحث عن فوائد WMM بتعيين تصنيف أولوية مناسب لحركة المرور الخاصة بها، ويحتاج نظام التشغيل إلى تمرير هذا التصنيف إلى واجهة شبكة WLAN. في الأجهزة التي تم بناؤها لتنفيذ أغراض معينة، مثل أجهزة الهاتف التي تعمل عبر الشبكة المحلية اللاسلكية (VoWLAN(، يتم القيام بذلك كجزء من التصميم. ومع ذلك، إذا قمت بالتنفيذ على نظام أساسي لغرض عام، مثل جهاز كمبيوتر شخصي، فيجب تنفيذ تصنيف حركة مرور التطبيقات ودعم نظام التشغيل قبل إستخدام ميزات WMM للتأثير بشكل جيد.

بالنسبة لعملاء الفيديو، يتم تحديد ذهب ملف تعريف جودة الخدمة وتمكين WMM. بالنسبة لعملاء FTP، يتم تحديد البرونز كملف تعريف جودة الخدمة (QoS (ويتم تعطيل WMM لأنه في هذا المثال، لا يدعم عملاء WMM FTP.

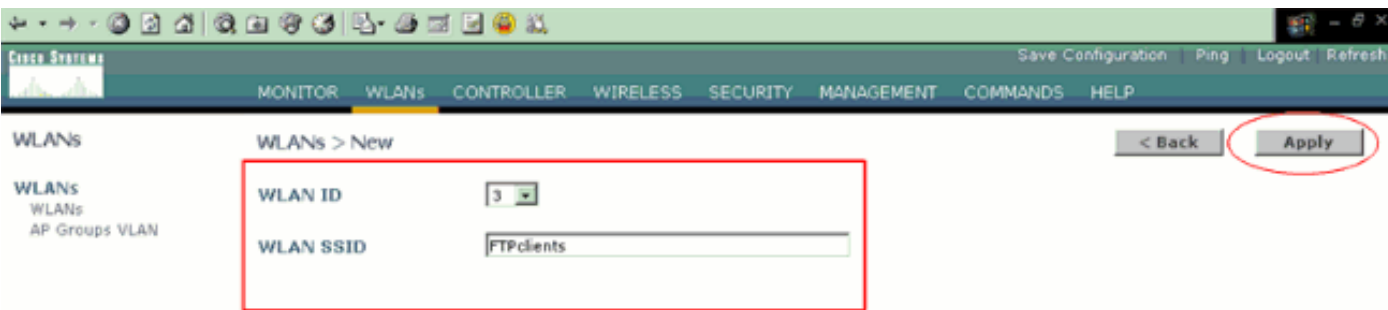

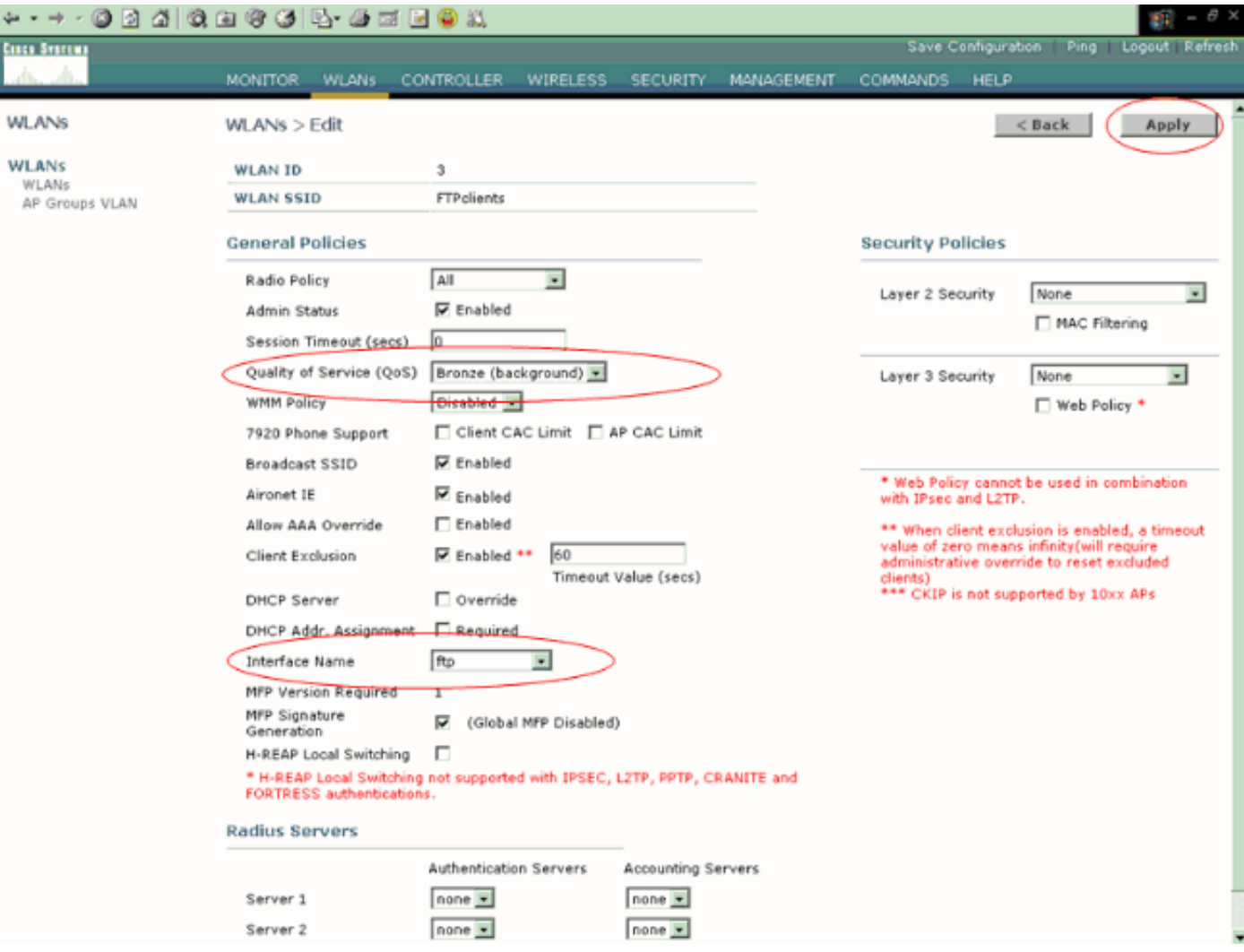

ملاحظة: عندما تكون وحدة التحكم في وضع الطبقة 2 ويتم تمكين WMM، يجب وضع نقاط الوصول على منفذ خط اتصال للسماح لهم بالانضمام إلى وحدة التحكم.

أصدرت هذا أمر to order in شكلت WLANs و QoS على WLC يستعمل ال CLI:

- قم بإصدار الأمر config wlan create <wlan-id> <wlan-name>لإنشاء شبكة WLAN جديدة. ل WLAN-id، أدخل معرف من 1 إلى .16 بالنسبة لاسم الشبكة المحلية اللاسلكية (WLAN(، أدخل معرف SSID حتى 31 حرفا ورقميا.
	- قم بإصدار الأمر config wlan enable <wlan-id> لتمكين شبكة WLAN.
	- قم بإصدار الأمر config wlan qos *wlan-id* {bronze **| فضة | ذهبي | platinum**} أمر in order to عينت مستوى جودة خدمة إلى WLAN.
	- قم بإصدار الأمر config wlan wmm {disabled | مسموح به | مطلوب} *أمر wlan-id* لتمكين وضع WMM.
- قم بإصدار الأمر wlan-id **أمر config wlan 7920-support client-cac-limit {enabled | disabled للهواتف** التي تتطلب المرجع المصدق (CA (الذي يتم التحكم فيه من قبل العميل.
- قم بإصدار الأمر config wlan 7920-support ap-cac-limit {enabled | disabled} *أمر wlan-id* الهواتف التي تتطلب CAC يتم التحكم فيها بواسطة AP.

### <span id="page-13-0"></span>تكوين الشبكة السلكية لجودة الخدمة

لتكوين الشبكة السلكية لهذا الإعداد، يلزمك تكوين الموجهات للاتصال الأساسي وتمكين جودة الخدمة في الشبكة السلكية. يتم إستخدام OSPF كبروتوكول توجيه البث الأحادي.

يتم إستخدام ميزة WRED لتنفيذ جودة الخدمة في الشبكة السلكية. تتيح ميزة DiffServ المتوافقة مع WRED ل

WRED إستخدام قيمة DSCP عندما تقوم بحساب احتمال الإسقاط للحزمة.

هذه هي تكوينات الموجهات 1R و 2R:

#### الموجه 1

```
Router1#show run
                                ...Building configuration
                      Current configuration : 2321 bytes
                                                        !
                                            version 12.2
                         service timestamps debug uptime
                           service timestamps log uptime
                          no service password-encryption
                                                        !
                                        hostname Router1
                                                        !
                                                        !
                                          ip subnet-zero
                                                        !
                                                        !
                                                        !
                                          call rsvp-sync
                                                        !
                                                        !
                                 class-map match-all FTP
   Classifies FTP Packets based on Access List 103. ---!
   match access-group 103 class-map match-all Video !---
Classifies Video Packets based on Access List 102. match
         access-group 102 class-map match-all Voice !---
Classifies Voice Packets based on Access List 101. match
    access-group 101 ! ! policy-map Marking-For-FTP !---
 Sets DSCP value af11 for FTP packets. class FTP set ip
  dscp af11 policy-map Marking-For-Voice !--- Sets DSCP
 value ef for Voice packets. class Voice set ip dscp ef
 policy-map Marking-For-Video !--- Sets DSCP value af41
   for Video packets. class Video set ip dscp af41 ! ! !
interface Serial2/0 description Connected to Router2 ip
 address 10.2.3.2 255.255.255.0 random-detect dscp-based
    !--- Enables WRED based on DSCP Value of the packet.
   random-detect dscp 10 30 40 !--- Sets the Minimum and
 Maximum Threshold of Packets !--- to 30 and 40 packets
 for the DSCP value 10. random-detect dscp 34 40 50 !---
  Sets the Minimum and Maximum Threshold of Packets !---
     to 40 and 50 packets for the DSCP value 34. random-
 detect dscp 46 50 60 !--- Sets the Minimum and Maximum
  Threshold of Packets !--- to 50 and 60 packets for the
 DSCP value 46. clockrate 56000 ! interface Serial2/1 no
 ip address shutdown ! interface Serial2/2 no ip address
 shutdown ! interface Serial2/3 no ip address shutdown !
 interface Serial2/4 no ip address shutdown ! interface
 Serial2/5 no ip address shutdown ! interface Serial2/6
      no ip address shutdown ! interface Serial2/7 no ip
      address shutdown ! interface FastEthernet3/0 no ip
              address duplex auto speed auto ! interface
FastEthernet3/0.1 description Connected to Voice Clients
           encapsulation dot1Q 10 ip address 192.168.0.1
255.255.0.0 service-policy output Marking-For-Voice !---
Applies the policy Marking-For-Voice to the interface. !
    interface FastEthernet3/0.2 description Connected to
```

```
Video Clients encapsulation dot1Q 20 ip address
   172.16.0.1 255.255.0.0 service-policy output Marking-
  For-Video !--- Applies the policy Marking-For-Video to
the interface. ! interface FastEthernet3/0.3 description
       Connected to FTP Server encapsulation dot1Q 30 ip
        address 30.0.0.1 255.0.0.0 service-policy output
Marking-For-FTP !--- Applies the policy Marking-For-FTP
     to the interface. ! interface FastEthernet3/1 no ip
 address shutdown duplex auto speed auto ! router ospf 1
      !--- Configures OSPF as the routing protocol. log-
 adjacency-changes network 10.0.0.0 0.255.255.255 area 0
    network 30.0.0.0 0.0.0.255 area 0 network 172.16.0.0
0.0.255.255 area 0 network 192.168.0.0 0.0.255.255 area
0 ! ip classless ip http server ! access-list 101 permit
ip 192.168.0.0 0.0.255.255 any !--- Access list used to
       classify Voice packets. access-list 102 permit ip
     172.16.0.0 0.0.255.255 any !--- Access list used to
       classify Video packets. access-list 103 permit ip
30.0.0.0 0.0.0.255 any !--- Access list used to classify
    FTP packets. ! voice-port 1/0/0 ! voice-port 1/0/1 !
     voice-port 1/1/0 ! voice-port 1/1/1 ! dial-peer cor
custom ! ! ! dial-peer voice 1 pots destination-pattern
4085551234 port 1/0/0 ! ! line con 0 line aux 0 line vty
                                               0 4 ! end
```
#### الموجه 2

```
Router2#show run
               ...Building configuration
     Current configuration : 1551 bytes
                                        !
                            version 12.3
                          service config
 service timestamps debug datetime msec
   service timestamps log datetime msec
         no service password-encryption
                                        !
                       hostname Router2
                                        !
                       boot-start-marker
                         boot-end-marker
                                        !
                                        !
                        no aaa new-model
                          ip subnet-zero
                                        !
                                        !
              interface FastEthernet0/0
                        ip address dhcp 
                            duplex auto 
                             speed auto 
                                        !
            interface FastEthernet0/0.1
description Connected to Voice Clients 
                encapsulation dot1Q 40 
         ip address 20.0.0.1 255.0.0.0 
                                        !
            interface FastEthernet0/0.2
description Connected to Video Clients 
                encapsulation dot1Q 50 
         ip address 40.0.0.1 255.0.0.0
```

```
!
                             interface FastEthernet0/0.3
                   description Connected to FTP Clients 
                                 encapsulation dot1Q 60 
                          ip address 50.0.0.1 255.0.0.0 
                                                        !
                                     interface Serial0/0
                       description Connected to Router1 
                      ip address 10.2.3.1 255.255.255.0 
                               random-detect dscp-based 
    Enables WRED based on DSCP Value of the packet. ---!
   random-detect dscp 10 30 40 !--- Sets the Minimum and
 Maximum Threshold of Packets !--- to 30 and 40 packets
 for the DSCP value 10. random-detect dscp 34 40 50 !---
  Sets the Minimum and Maximum Threshold of Packets !---
     to 40 and 50 packets for the DSCP value 34. random-
  detect dscp 46 50 60 !--- Sets the Minimum and Maximum
  Threshold of Packets !--- to 50 and 60 packets for the
DSCP value 46. ! interface FastEthernet0/1 no ip address
    shutdown duplex auto speed auto ! interface Service-
    Engine2/0 no ip address shutdown hold-queue 60 out !
       router ospf 1 !--- Configures OSPF as the routing
        protocol. log-adjacency-changes network 10.0.0.0
0.255.255.255 area 0 network 20.0.0.0 0.255.255.255 area
0 network 40.0.0.0 0.255.255.255 area 0 network 50.0.0.0
  0.255.255.255 area 0 ! ip http server ip classless ! !
 control-plane ! ! voice-port 1/0/0 ! voice-port 1/0/1 !
           gatekeeper shutdown ! ! line con 0 line 65 no
   activation-character no exec transport preferred none
transport input all transport output all line aux 0 line
                                         vty 0 4 ! ! end
```
## <span id="page-16-0"></span>التحقق من الصحة واستكشاف الأخطاء وإصلاحها

بمجرد تكوين الشبكة اللاسلكية والسلكية للاتصال الأساسي وتطبيق جودة الخدمة، يتم تصنيف الحزم ووضع علامات عليها وإرسالها استنادا إلى السياسات التي تم تكوينها لكل نوع من أنواع حركة المرور.

قد لا يتم اكتشاف تطبيق ميزات جودة الخدمة بسهولة على شبكة تم تحميلها بشكل خفيف. تبدأ مميزات جودة الخدمة بالتأثير على أداء التطبيق مع زيادة الحمل على الشبكة. تعمل جودة الخدمة على المحافظة على زمن الوصول والتشوه والخسارة لأنواع حركة المرور المحددة ضمن الحدود المقبولة.

#### بالنسبة لعميل الفيديو الذي تم تمكين WMM به:

عندما يرسل عميل فيديو على الجانب السلكي بيانات إلى عميل الفيديو على الجانب اللاسلكي، يحدث هذا التسلسل للأحداث:

- 1. في واجهة FastEthernet على الموجه1، يتم تطبيق سياسة **وضع العلامات على الفيديو** على حزم الفيديو ويتم تمييز الحزم بقيمة DSCP من 41AF.
- 2. تمر حزم الفيديو المميزة عبر الواجهات التسلسلية S3/0 على Router1 و S0/0 على Router2. هذا حيث يتم التحقق من احتمال الإسقاط للحزمة مقابل الحد الذي تم تكوينه ل WRED. عندما يصل متوسط طول قائمة الانتظار إلى الحد الأدنى (40 حزمة في هذه الحالة لحزم الفيديو)، يقوم WRED بإسقاط بعض الحزم عشوائيا باستخدام قيمة 41AF DSCP. وبالمثل، عندما يتجاوز متوسط طول قائمة الانتظار الحد الأقصى (50 حزمة في هذه الحالة لحزم الفيديو)، يقوم WRED بإسقاط جميع الحزم باستخدام قيمة 41AF DSCP.
	- بمجرد أن تصل حزم الفيديو إلى عنصر التحكم في الشبكة المحلية اللاسلكية (WLC (من خلال برنامج .3FastEthernet على الموجه ،2 يترجم عنصر التحكم في الشبكة المحلية اللاسلكية (WLC (قيمة DSCP الخاصة بالحزمة الواردة إلى قيمة UP p802.1 AVVID وينسخ قيمة DSCP من الحزمة الواردة إلى حزمة

LWAPP كما هو موضح هنا. في هذا المثال، تتم ترجمة قيمة 41AF لبروتوكول DSCP إلى قيمة p802.1 المطابقة

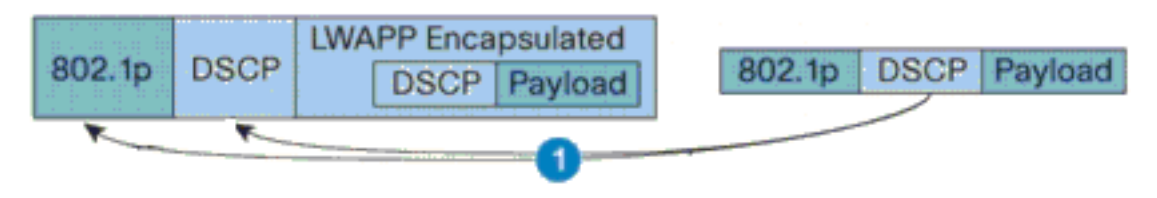

DSCP Value for Voice Packets af41 translated to Cisco AVVID 802.1p UP value 4 and original DSCP Value af41 copied

.4

4. عندما تصل الحزمة إلى نقطة الوصول (LAP)، يترجم نقطة الوصول (LAP) قيمة DSCP الخاصة بحزمة LWAPP الواردة إلى قيمة UP e802.11 ويدخل تحسينات على القيمة لضمان أنها لا تتجاوز الحد الأقصى للقيمة المسموح بها لنهج جودة خدمة WLAN المعين لذلك العميل. ثم تقوم نقاط الوصول في الوضع Lightweight بوضع الحزمة في قائمة انتظار 802.11 Tx المناسبة لقيمة UP. في هذا المثال، تتم ترجمة قيمة 802.11e UP VALUE 5 القيمة إلى DSCP AF41 المقابلة.

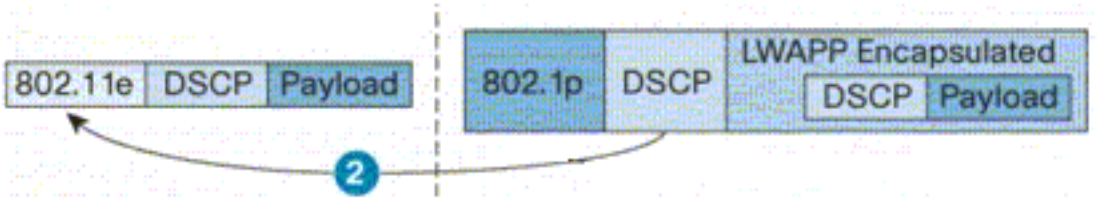

DSCP value of the incoming LWAPP packet af41 translated to the 802.11e UP value 5 for a WMM enabled client

عندما يرسل عميل فيديو على الجانب اللاسلكي بيانات إلى الجانب السلكي، يحدث هذا التسلسل للأحداث:

1. عندما يرسل عميل تم تمكين WMM حزمة إلى نقطة الوصول في الوضع Lightweight (LAP)، تعمل نقطة الوصول في الوضع Lightweight على إدخال قيمة UP e802.11 لضمان أنها لا تتجاوز الحد الأقصى للقيمة المسموح بها لنهج جودة الخدمة (QoS (المعين لذلك العميل. بعد ذلك، تتم ترجمة القيمة إلى قيمة DSCP. في هذا المثال، تم تكوين شبكة WLAN الخاصة بالفيديو باستخدام تصنيف Gold Profile QoS، والذي يحتوي على قيمة UP تبلغ 802.11e تبلغ 4. تتم ترجمة هذه القيمة إلى قيمة DSCP المطابقة AF41 ويتم إرسالها إلى وحدة

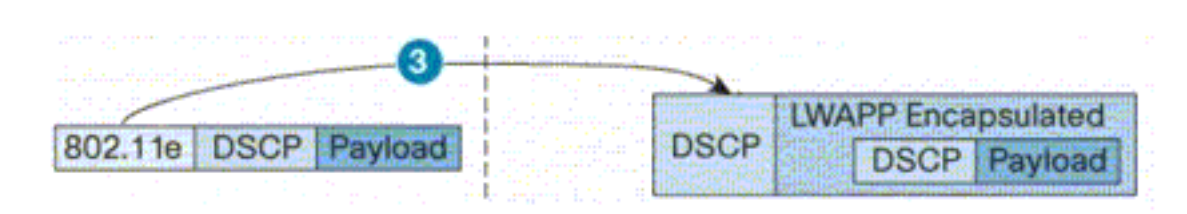

802.11e UP value translated to DSCP value af41 and sent to Controller

التحكم.

2. يترجم جهاز التحكم قيمة DSCP لحزمة LWAPP الواردة إلى قيمة B02.1p UP كما هو موضح ويتم إرسال قيمة DSCP الأصلية أيضا دون

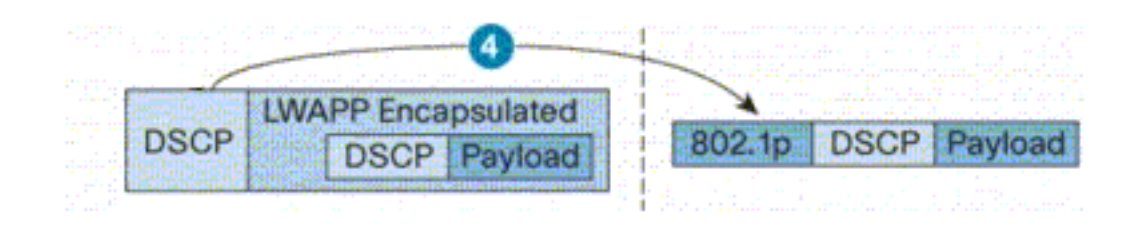

DSCP value af41 of the incoming LWAPP packet transalted to 802.1p UP value 5 and original DSCP value af41 is sent unaltered

تغس.

3. تمر الحزم ذات قيمة DSCP AF41 في شبكة الفاكس على الموجه 2 من خلال الواجهات التسلسلية على الموجه 2 والموجه 1، وتصل إلى عملاء الفيديو على الجانب السلكي. عندما تجتاز الحزمة الواجهات التسلسلية، يتم التحقق من أحتمالية الإسقاط للحزمة مقابل الحد الذي تم تكوينه ل WRED.

#### بالنسبة لعميل WMM معطل FTP:

عندما يرسل خادم FTP على الجانب السلكي بيانات إلى عميل FTP على الجانب اللاسلكي، يحدث هذا التسلسل للأحداث:

- 1. في واجهة FastEthernet على الموجه1، يتم تطبيق سياسة **التمييز ل FTP** على حزم FTP ويتم تمييز الحزم بقيمة DSCP من 11AF.
- 2. تمر حزم FTP المميزة عبر الواجهات التسلسلية S3/0 على الموجه1 و S0/0 على الموجه2. هذا حيث يتم التحقق من احتمال الإسقاط للحزمة مقابل الحد الذي تم تكوينه ل WRED. عندما يصل متوسط طول قائمة الانتظار إلى الحد الأدنى (30 حزمة في هذه الحالة لحزم FTP(، يقوم WRED بإسقاط بعض الحزم عشوائيا باستخدام قيمة 11AF DSCP. وبالمثل، عندما يتجاوز متوسط طول قائمة الانتظار الحد الأقصى (40 حزمة في هذه الحالة لحزم FTP)، يقوم WRED بإسقاط جميع الحزم باستخدام قيمة DSCP AF11.
	- بمجرد أن تصل حزم FTP إلى عنصر التحكم في الشبكة المحلية اللاسلكية (WLC (من خلال برنامج .3 FastEthernet على الموجه ،2 يترجم عنصر التحكم في الشبكة المحلية اللاسلكية (WLC (قيمة DSCP الخاصة بالحزمة الواردة إلى قيمة UP p802.1 AVVID وينسخ قيمة DSCP من الحزمة الواردة إلى حزمة LWAPP كما هو موضح هنا. في هذا المثال، تتم ترجمة قيمة 11AF لبروتوكول DSCP إلى القيمة p802.1 المطابقة .1
- عندما تصل الحزمة إلى نقاط الوصول في الوضع Lightweight، تضع نقاط الوصول في الوضع Lightweight .4 الحزمة في قائمة الانتظار الافتراضية 802.11 Tx لنهج جودة خدمة WLAN الذي تم تعيينه لذلك العميل. في هذا المثال، يتم وضع الحزمة في قائمة الانتظار للحصول على ملف تعريف جودة الخدمة البرونزي.

عندما يرسل عميل FTP على الجانب اللاسلكي بيانات إلى الجانب السلكي، يحدث هذا التسلسل للأحداث:

1. عندما يرسل عميل FTP على الشبكة اللاسلكية حزمة إلى نقطة الوصول في الوضع Lightweight (LAP)، تستخدم نقطة الوصول في الوضع Lightweight قيمة UP 802.11e UP لنهج جودة الخدمة الذي تم تعيينه لذلك

العميل. بعد ذلك، يترجم الثني القيمة إلى ال DSCP قيمة ويرسل الربط إلى الجهاز تحكم. لأن عميل FTP ينتمي إلى ملف تعريف QoS البرونزي IEEE 802.11e UP يتم ترجمة القيمة 1 إلى قيمة DSCP AF11.

- 2. يترجم جهاز التحكم قيمة DSCP لحزمة LWAPP الواردة إلى قيمة B02.1p UP كما هو موضح ويتم إرسال قيمة DSCP الأصلية أيضا دون تغيير. تتم إعادة توجيه الحزمة بعد ذلك إلى الموجه 2 من خلال محول الطبقة .2
- 3. تمر الحزم ذات قيمة DSCP AF11 في شبكة الفاكس على الموجه 2 من خلال الواجهات التسلسلية على الموجه 2 والموجه 1، وتصل إلى عملاء الفيديو على الجانب السلكي. عندما تجتاز الحزمة الواجهات التسلسلية، يتم التحقق من أحتمالية الإسقاط للحزمة مقابل الحد الذي تم تكوينه ل WRED.

يحدث إجراء مماثل عند مرور الحزمة الصوتية من الشبكة السلكية إلى الشبكة اللاسلكية والعكس صحيح.

### <span id="page-19-0"></span>أوامر استكشاف الأخطاء وإصلاحها

تدعم <u>[أداة مترجم الإخراج \(](https://www.cisco.com/cgi-bin/Support/OutputInterpreter/home.pl)[للعملاءالمسجلين فقط\) بعض أوامر](//tools.cisco.com/RPF/register/register.do)</u> show. استخدم أداة مترجم الإخراج (OIT) لعرض تحليل مُخرَج الأمر show .

ملاحظة: ارجع إلى [معلومات مهمة حول أوامر التصحيح](//www.cisco.com/en/US/tech/tk801/tk379/technologies_tech_note09186a008017874c.shtml) قبل إستخدام أوامر debug.

يمكنك إصدار أوامر IOS Cisco التالية على الموجهات لاستكشاف أخطاء عملية تكوين جودة الخدمة لديك وإصلاحها والتحقق من صحتها:

- show queue {*interface-name interface-number)*—يسرد معلومات حول الحزم التي تنتظر في قائمة انتظار على الواجهة.
	- show queueing random-detect interface {*interface-name interface-number)*—يسرد التكوين والمعلومات الإحصائية حول أداة قوائم الانتظار على واجهة.
	- show policy-map interface {*interface-name interface-number]*—يعرض الإحصائيات وتكوينات سياسات الإدخال والإخراج المرفقة بواجهة. تأكد من إستخدام هذا الأمر في وضع EXEC المناسب.

```
Router1#show policy-map interface F3/0.1
                         FastEthernet3/0.1 
Service-policy output: Marking-For-Voice
```

```
(Class-map: Voice (match-all 
                       packets, 1224 bytes 18 
minute offered rate 0 bps, drop rate 0 bps 5 
                      Match: access-group 101 
                                       QoS Set 
                                     dscp ef 
                        Packets marked 18
```

```
(Class-map: class-default (match-any 
                         packets, 128 bytes 2 
minute offered rate 0 bps, drop rate 0 bps 5 
                                   Match: any
```
● set qoS debug—يعرض معلومات حول تمييز حزمة جودة الخدمة.

على عنصر التحكم في الشبكة المحلية اللاسلكية (WLC)، قم بإصدار هذا الأمر لعرض إعدادات ملف تعريف جودة الخدمة:

• show qoS {*bronze/silver/gold/platinum}*—يقدم معلومات حول ملف تعريف جودة الخدمة الذي تم تكوينه لشبكات WLAN.وفيما يلي عينة إخراج من الأمر qoS show: Cisco Controller) >**show qos Platinum**)

> Description...................................... For Voice Applications Average Data Rate................................ 0 Burst Data Rate.................................. 0

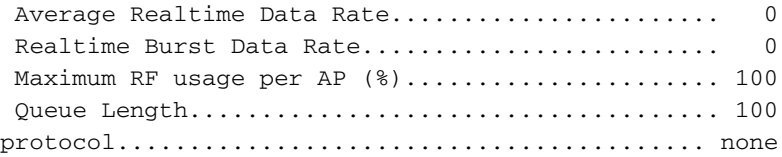

Cisco Controller) >**show qos Gold**)

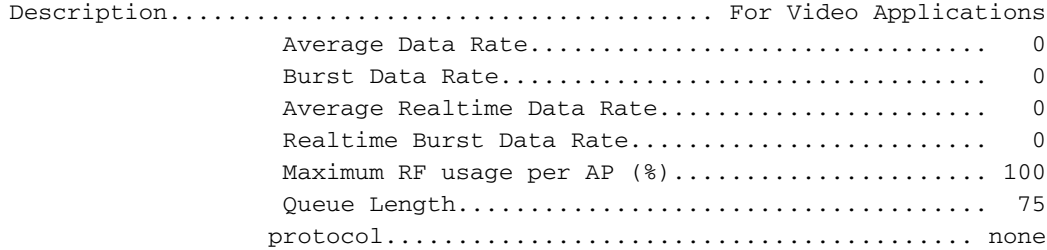

Cisco Controller) >**show qos Bronze**)

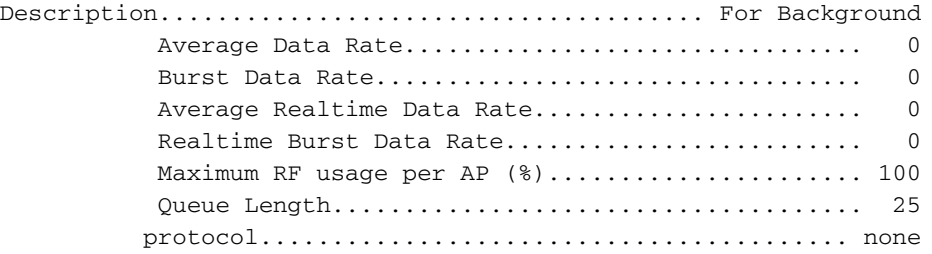

#### show wlan <wlan-id>— يعرض معلومات حول الشبكة المحلية اللاسلكية (WLAN). هنا نموذج للمخرجات: Cisco Controller) >**show wlan 1**) ●

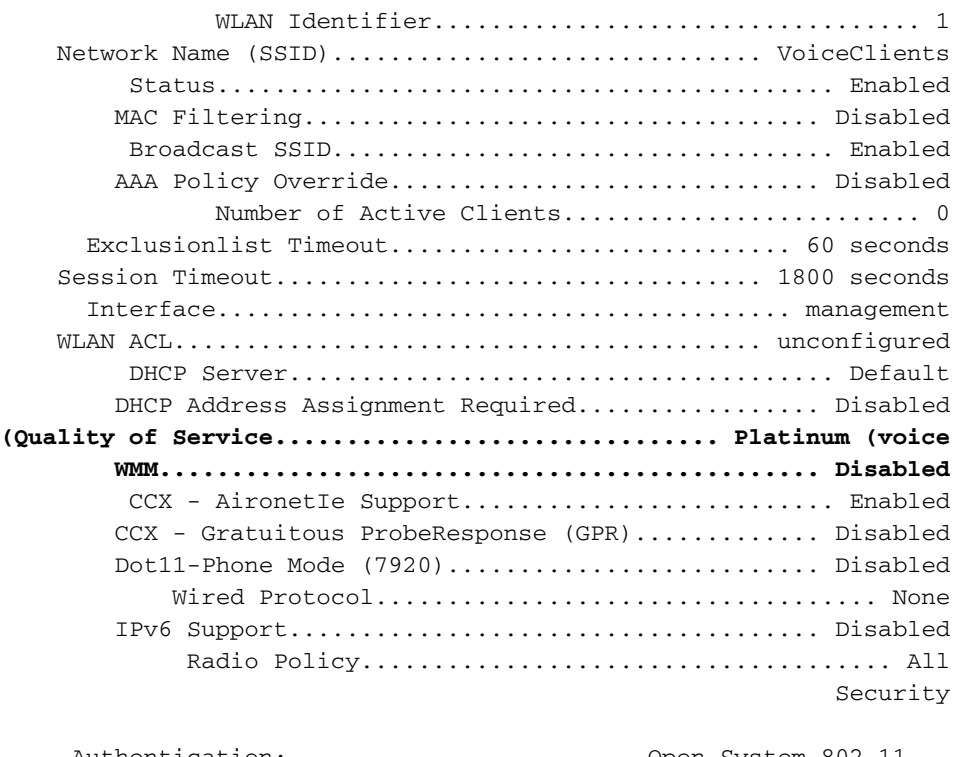

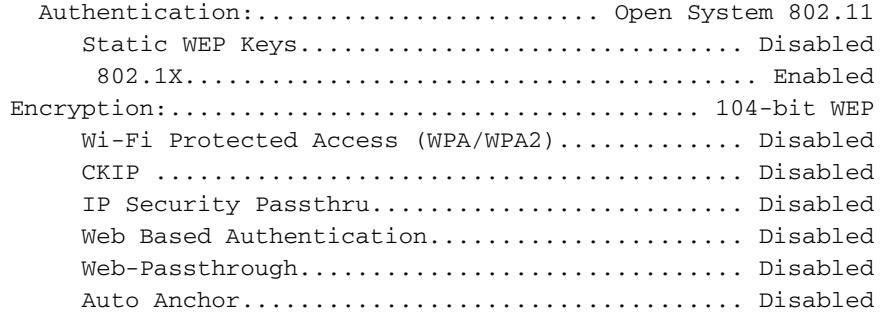

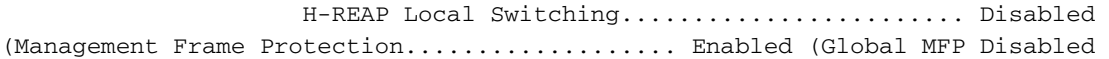

### <span id="page-21-0"></span>معلومات ذات صلة

- [تسجيل نقطة الوصول في الوضع LAP \(Lightweight \(إلى وحدة تحكم شبكة محلية لاسلكية \(WLC\(](//www.cisco.com/en/US/tech/tk722/tk809/technologies_tech_note09186a00806c9e51.shtml?referring_site=bodynav)
	- [مثال على تكوين شبكات VLAN على وحدات تحكُّم الشبكة المحلية اللاسلكية](//www.cisco.com/en/US/tech/tk722/tk809/technologies_configuration_example09186a00805e7a24.shtml?referring_site=bodynav)
		- [دليل تكوين حلول جودة الخدمة IOS من Cisco، الإصدار 12.4](//www.cisco.com/en/US/docs/ios/qos/configuration/guide/12_4/qos_12_4_book.html?referring_site=bodynav)
			- <u>[دعم المنتج اللاسلكي](//www.cisco.com/cisco/web/psa/default.html?mode=prod&level0=278875243&referring_site=bodynav)</u>
			- [الدعم التقني والمستندات Systems Cisco](//www.cisco.com/cisco/web/support/index.html?referring_site=bodynav)

ةمجرتلا هذه لوح

ةي الآلال تاين تان تان تان ان الماساب دنت الأمانية عام الثانية التالية تم ملابات أولان أعيمته من معت $\cup$  معدد عامل من من ميدة تاريما $\cup$ والم ميدين في عيمرية أن على مي امك ققيقا الأفال المعان المعالم في الأقال في الأفاق التي توكير المالم الما Cisco يلخت .فرتحم مجرتم اهمدقي يتلا ةيفارتحالا ةمجرتلا عم لاحلا وه ىل| اًمئاد عوجرلاب يصوُتو تامجرتلl مذه ققد نع امتيلوئسم Systems ارامستناه انالانهاني إنهاني للسابلة طربة متوقيا.